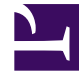

# **SGENESYS**

This PDF is generated from authoritative online content, and is provided for convenience only. This PDF cannot be used for legal purposes. For authoritative understanding of what is and is not supported, always use the online content. To copy code samples, always use the online content.

## Agent Pacing Service Deployment Guide

Provisioning

9/18/2024

## Contents

- 1 [About Provisioning](#page-2-0)
- 2 [Transaction object for hybrid integrations](#page-2-1)
- 3 [Created objects](#page-3-0)
	- 3.1 [Alarm conditions](#page-3-1)
	- 3.2 [Genesys Stat Server application](#page-4-0)
	- 3.3 [Files specific to Pacing Server](#page-4-1)
- 4 [Run the provisioning tool](#page-4-2)

Use the provisioning tool or manually provision the Pacing Server.

## <span id="page-2-0"></span>About Provisioning

You can use Genesys Administrator Extension to manually create all of the Pacing Server–related configuration information in Configuration Server. Or you can do this automatically by running the provisioning tool, located in the **Pacing Server installation directory/tools/provisioning** folder.

## Important

The transaction object, **hybrid\_integration**, is not controlled by the provisioning tool and should be manually managed.

## Tip

- The provisioning tool is run automatically during the installation process.
- You can run the provisioning tool under Windows or Linux.

## <span id="page-2-1"></span>Transaction object for hybrid integrations

A transaction object is needed for Genesys components to authenticate with Genesys Cloud CX.

Create the transaction object with name (and alias) **hybrid\_integration** and type **List** in the **Transactions** folder of the tenant that is specified for Pacing Service (for more information, see Configure the cluster application in Install the Pacing Service). Be sure to include the following sections in the annex of the transaction object:

#### 1. Section **general**

• Option **base auth url**: This is the base URL that is used for integration with Genesys Cloud CX authentication services. The **base auth url** is expected to be https://[region host]/oauth/token. [region\_host] will be the authentication-based FQDN for the appropriate region. For more information see Regions.

- Option **base service url**: This is the base URL that is used to access Genesys Cloud CX services. The **base service url** is expected to be https://[region host]/api/. [region host] will be the APIbased FQDN for the appropriate region. The rest of the url is service- and version-specific. For example, for the Agent Pacing Service, this url is specified in the **targetEndpoint** option.
- 2. Section **ewt**
	- Option **client\_id**: This is the Client Credential Grant Client ID.
	- Option **password**: This is the Client Credential Grant Client secret.

## Important

Remember to restart the Agent Pacing Service if you change the values of these options.

## <span id="page-3-0"></span>Created objects

The provisioning tool connects to Configuration Server and reads the configuration information for the Pacing Server applications. It creates the Genesys objects used by the Pacing Servers and edits the configuration files required to launch the Pacing Servers.

The following objects are created or updated when you run the provisioning tool.

#### <span id="page-3-1"></span>Alarm conditions

Provisioning creates the following default alarm conditions:

- GC Latency
- Heap Memory Usage
- PacingRequestsFailed
- PacingResponseTargetError
- PacingResponseValidationError

You can access these Alarm Conditions in Genesys Administrator Extension by navigating to the **PacingService** folder under **Environment > Alarm Conditions**:

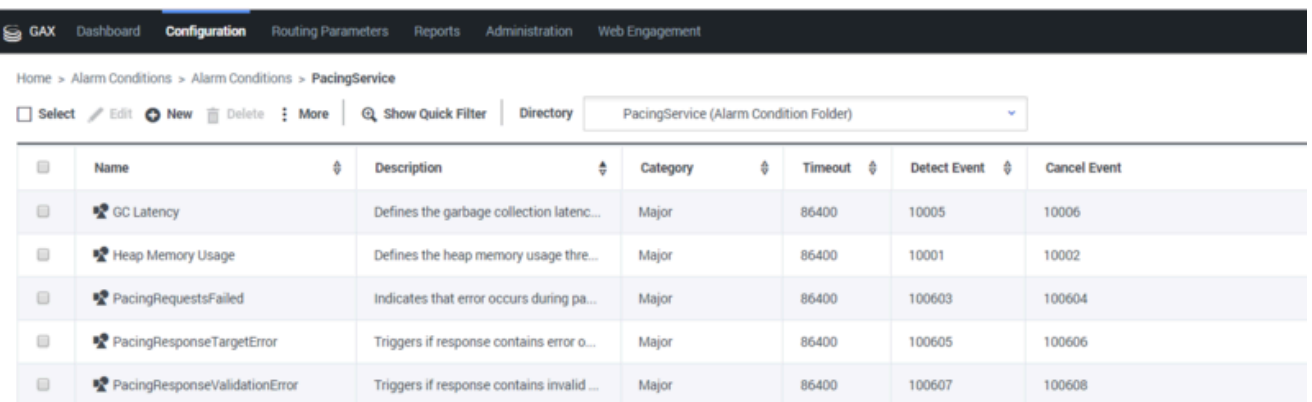

## <span id="page-4-0"></span>Genesys Stat Server application

Provisioning adds statistics and filters into the options of the Stat Server application connected to the Pacing Service Cluster application. If absent, the following statistics are added:

- PACS\_VQ\_Abandoned
- PACS\_VQ\_Accepted
- PACS\_VQ\_Current

The following filter is also added:

• PACS Proactive Interaction

#### <span id="page-4-1"></span>Files specific to Pacing Server

The provisioning tool can fill in pacing-related placeholder values in the following files, which are located in the **Pacing Server installation directory/server** folder:

- launcher.ini
- setenv.bat
- setenv.sh

Because this replacement is usually carried out successfully by the installation script, this feature of the provisioning tool is rarely used.

## <span id="page-4-2"></span>Run the provisioning tool

Because the provisioning tool is triggered as part of the installation process, you don't usually need to run it manually. However, there are times when you do need to do that. For example, if pacingrelated statistics for Stat Server application or pacing-related Alarm Conditions have been lost, you

should run the provisioning tool manually.

#### **Prerequisites**

- The configuration applications for the Pacing Servers were created in Configuration Server.
- The connections for the Pacing Service Cluster application include the Stat Server applications.

For more information, see Create and configure a node application in Install the Pacing Service.

- 1. Navigate to the Pacing Server installation directory and open the **Pacing Server installation directory/tools/provisioning** folder.
- 2. From the command line, run the following command:

#### **provisioning.bat -host Configuration Server host name or IP address -port Configuration Server port -user Configuration Server user ID -password password for the specified user ID -app Pacing Server Application name**

For Linux, use the same command, but instead of **provisioning.bat**, specify **provisioning.sh**.

## Tip

• The user and password options may be optional, depending on your Configuration Server settings.

You can also use the **overwrite** option when you run the provisioning tool. In overwrite mode, the provisioning tool replaces old objects with new objects. Pacing-specific objects that already exist will be removed and new objects will be created instead. You will lose any changes you have made manually on pacing-specific objects. The command looks like this: **provisioning.bat -host Configuration Server host name or IP address -port Configuration Server port -user user -password password -app Pacing Server Application name -overwrite**

If provisioning is successful, the following message appears: Provisioning script successfully finished his work